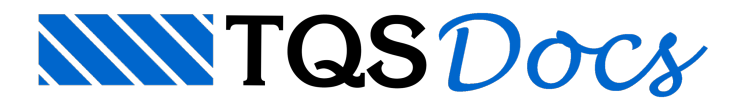

# Identificação de posições

Desenhos de armação de concreto geralmente mostram vistas diferentes de uma mesma peça; um mesmo ferro pode aparecer mais de uma vez no desenho.

Se um ferro for detalhado em pontos diferentes de um mesmo desenho, ele entrará duas vezes natabela de ferros. Para que isto não aconteça, a melhor alternativa é detalhar o ferro em apenas um ponto e identificar posições nos demais, usando o menu "Identif." - identificação de posições.

Os diversos comandos de identificação de posições utilizam sempre a posição atual, que deve ser definida antes de qualquer comando.

Dica: Primeiro identifique as posições e depois detalhe o ferro. Procedendo desta forma, você não precisará ficar alterando a posição atual para a identificação, e já saberá de antemão a quantidade exata de cada posição de ferro.

## **Critérios**

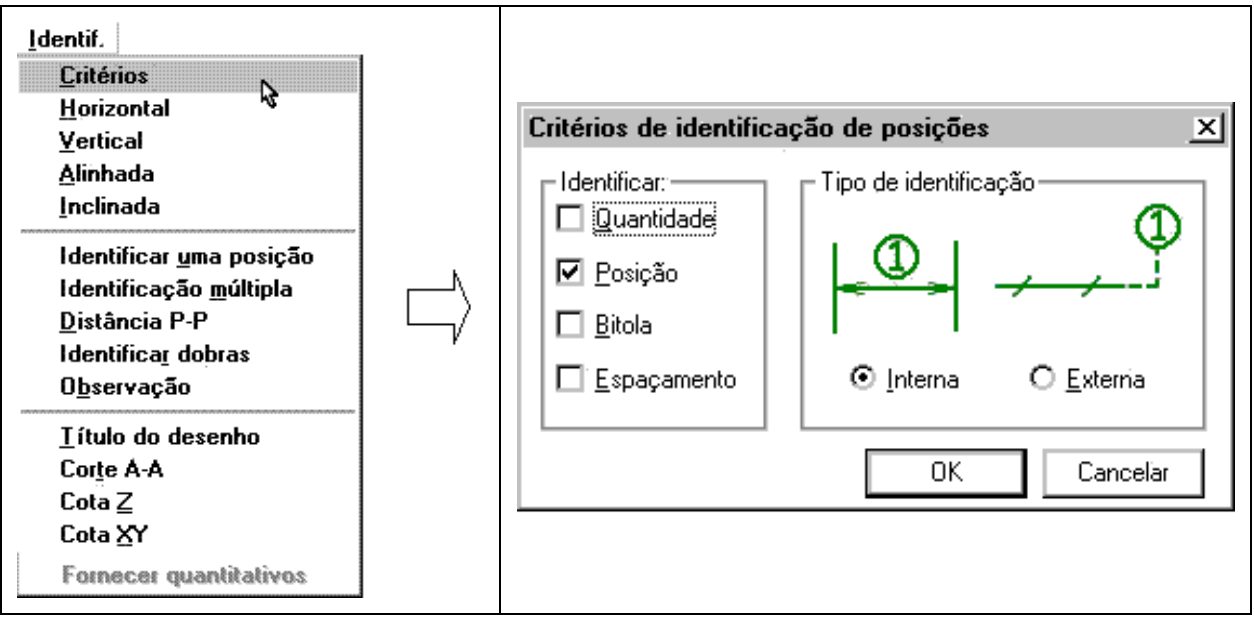

Junto com o número da posição, podem ser colocadas também quantidades, bitola e espaçamento.

Podemos variar o critério de identificação para acrescentar informações de quantidade, bitola e espaçamento de ferros, além é claro, da indicação da posição.

O desenho é gerado conforme os critérios atuais de detalhamento, com bitola e espaçamento atual. A definição de quantidades é idêntica para a criação de um ferro, onde a quantidade depende dos parâmetros Quantidade de ferros em função de espaçamento (pág. 18).

No caso de identificação de posições com linha de chamada, o parâmetro de número de ferros não pode ser Faixa por dois pontos (pág. 28), pois a direção da faixa de distribuição é indefinida.

Já na identificação de faixas de distribuição, as quantidades podem ser calculadas pela indicação da faixa de distribuição. As indicações de faixa com informação adicional ficam assim:

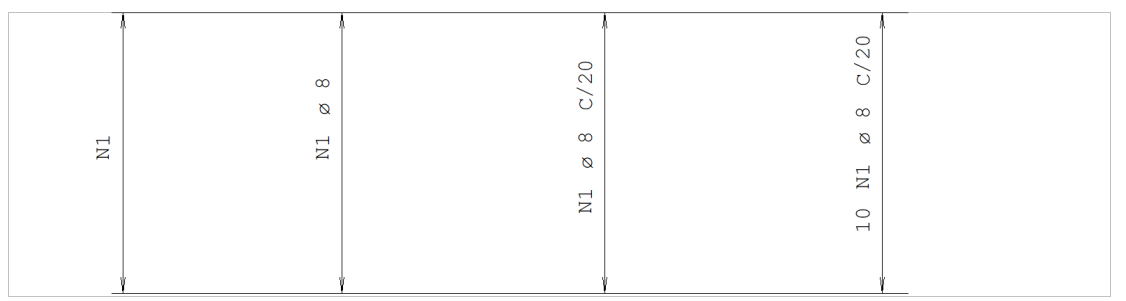

Em lajes complexas, com formatos não retangulares e detalhes, tais como furos, etc o desenho pode ficar excessivamente carregado. Uma alternativa é detalhar os ferros fora da laje, indicando externamente a faixa de distribuição. Por exemplo:

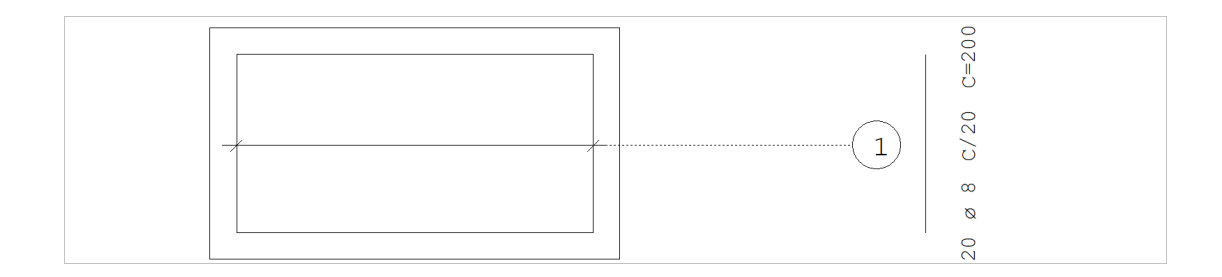

Na figura, a faixa de distribuição foi identificada, e posteriormente, um ferro foi detalhado próximo ao número da posição. O ferro tem a direção vertical, e afaixa de distribuição é horizontal.

### Identificação por faixas

Para a indicação de faixas de distribuição de ferros existem comandos específicos. Eles são:Faixa horizontalFaixa verticalFaixa alinhadaFaixa inclinada

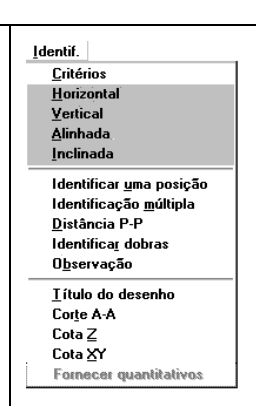

O seu funcionamento é idêntico aos comandos de cotagem: entra-se com 2 pontos das faixas de distribuição e um ponto por onde passa a linha de cotagem:

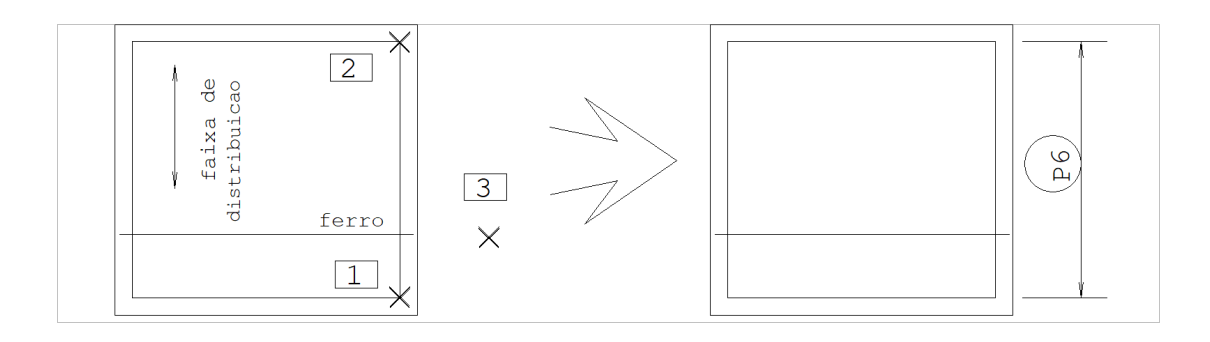

- Comando: "Ferros" "Posição, bitola, espaçamento"
- Número da posição: 6 <ENTER>
- Comando: "Identif." "Vertical"
- Ponto 1 de cotagem: <E> no PT1
- Ponto 2 de cotagem: <E> no PT2

Pto lin de cotagem: <B1> no PT3

A diferenciação entre os tipos de identificação de faixas é apenas nasua direção.

A identificação alinhada implica que a linha de identificação ficará alinhada com os pontos de cotagem. Em contrapartida, a identificação inclinada, pedirá um ângulo fixo para a identificação, independente dos pontos de cotagem.

### Identificar uma posição

O comando "Identificar uma posição" permite identificar uma posição demodo semelhante ao comando "Notas", do menu "Cotagem". No primeiro ponto marcado, o CAD/AGC coloca umaflecha, ligando os demais pontos por retas até o último, onde coloca o número da posição. No exemplo abaixo, a posição atual é N5:

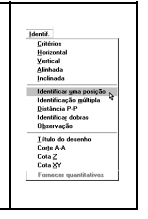

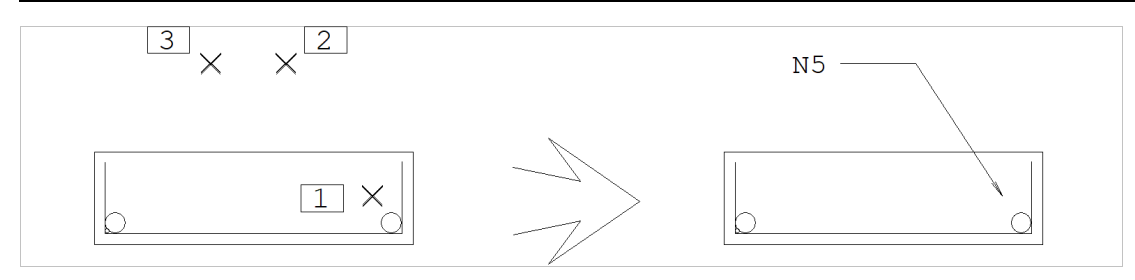

Comando: "Identificar uma posição"

- PT 1: <B1> no PT1
- PT 2: <B1> no PT2
- PT 3: <SHF> <F10>
- PT 3: <B1> no PT3
- $PT 4 \cdot <$ R3>

# Identificação múltipla

Quando uma posição se repete, podemos indicar apenas alguns ferros desta posição com o comando "Identificação múltipla". Neste comando,ao contrário do anterior, identificamos primeiro a posição do texto da posição; e depois disto, cada ponto adicional fará com que o CAD/AGC ligue o texto da posição com o ponto fornecido. Veja a figura seguinte, para a posição atual N5:

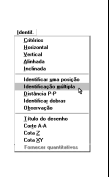

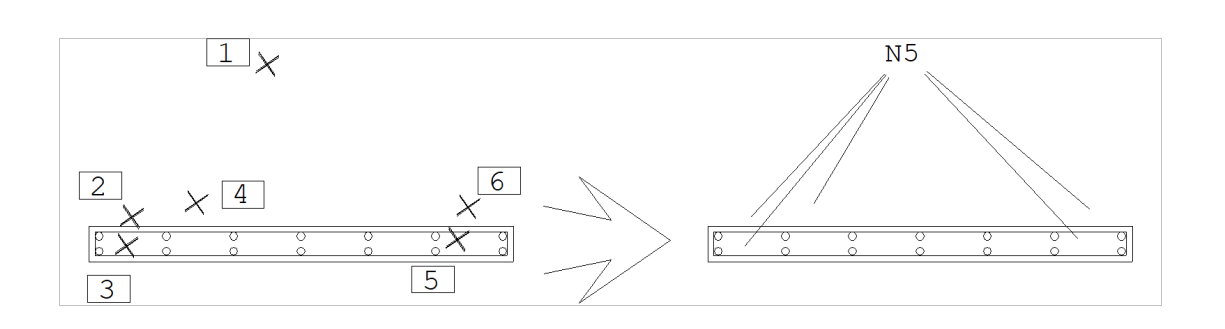

Comando: "Identificação múltipla"

- PT da posição: <B1> no PT1
- PT de identif: <B1> no PT2
- PT de identif: <B1> no PT3
- PT de identif: <B1> no PT4
- PT de identif: <B1> no PT5
- PT de identif: <B1> no PT6
- PT de identif: <B3>

## Distância P-P

A cotagem de comprimento permite identificar um comprimento por 2 pontos. Ao contrário dos comandos normais de cotagem, este coloca apenas o texto com o comprimento calculado; nenhuma linha de chamada ou cotagem é colocada:

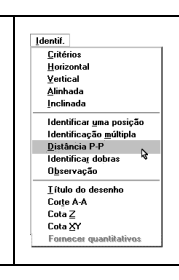

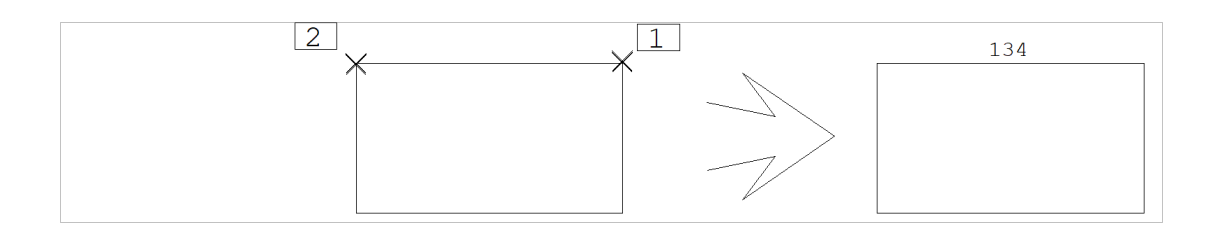

Comando: "Distância P-P"

Ponto 1: <E> no PT1

### Identificar dobras

Linhas de ferro não detalhadas podem ter o comprimento de cada um de seus trechos cotados pelo comando "Identificar dobras". Os comprimentos são escritos no nível zero. Ele funciona assim:Comando: "Identificar dobras"Ponto 1: <B1> no PT1

45

رو

44

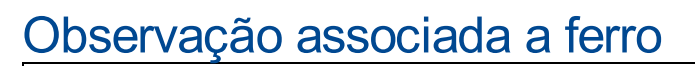

| 1

Tanto o TQS G-BAR quanto alista de ferros desenhada permitem acolocação de uma observação de até 15 caracteres associados a cada posição de ferro. Esta observação aparece junto à descrição do ferro, nas listagens e etiquetas.O CAD/AGC permite definir esta observação, que não é plotada.O texto de observação:

Está no mesmo nível da posição do ferro associado; Começa com a palavra "OBS:"; Tem no máximo 15 caracteres.

Para colocar a observação associada a ferro, você deve definir primeiro o número da posição atual, que associará a observação com o ferro.

## Título do desenho

Você pode digitar um título para o desenho.Este título será mostrado natabela de ferros e natabela desenhada.Por convenção, o título do desenho é um texto no nível 222.Se um desenho não tiver título, o espaço reservado ao título serásuprimido dalista, e os ferros não poderão ser transportados para o TQS G-BAR.

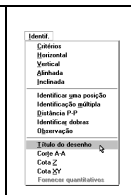

# Corte A-A, Cota Z e Cota XY

Os três comandos a seguir no menu "Identif." são comandos para inserção automática de blocos. O exemplo abaixo mostra os seus formatos:

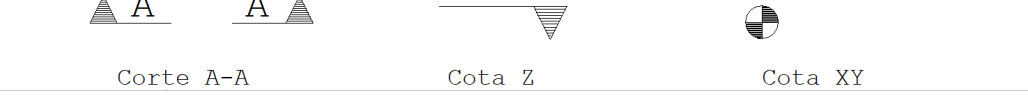

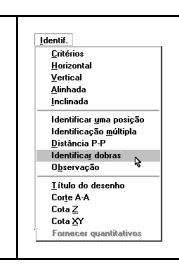